# **TUTORIAL ELABORADO POR ANTONIO GARRIDO**

## **http://alcazarcep.blogspot.com/2011/05/crear-una-comunidad-para-tu-escuelaen.html**

## **Crear una comunidad para tu Escuela en Edmodo.com**

En los últimos meses, numerosos docentes de nuestra zona del CEP de Alcázar, han comenzado a trabajar con los grupos de edmodo.com. Y ahora, nos encontramos con una nueva funcionalidad de edmodo: la creación de comunidades para los centros educativos. Con éstas comunidades, conseguiremos integrar todos los grupos creados por los profesores de un mismo centro educativo en una misma comunidad, la cual será gestionada por uno o más administradores. Algunas de las funcionalidades que incorporan las comunidades para los centros educativos son:

- Gestión de todos los usuarios (alumnos y profesores) que formen parte de la comunidad, pudiendo recuperar contraseñas incluso de los profesores.
- Acceso a datos estadísticos de un determinado rango de fechas, para un determinado rol (alumnos o profesores) y para un grupo concreto.
- URL de acceso personalizada mediante un subdominio en edmodo.com (p.e. cepalcazar.edmodo.com).

Vamos a ver a continuación cual es el procedimiento para activar y configurar una comunidad para nuestro centro educativo.

### **SOLICITUD**

Aquel profesor que vaya a ejercer de administrador de la comunidad, debe realizar la solicitud a edmodo. Debe ser un profesor que disponga de una cuenta en edmodo.com. Para ello, desde la web de www.edmodo.com hacemos clic en el enlace ubicado al pié de página "Escuelas y Distritos".

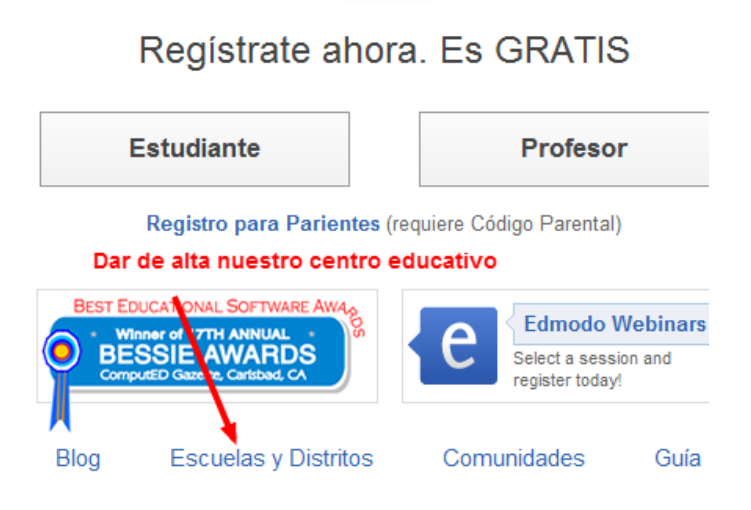

Rellenamos el formulario con los datos de nuestro centro y con el correo electrónico de nuestra cuenta en edmodo como profesor.

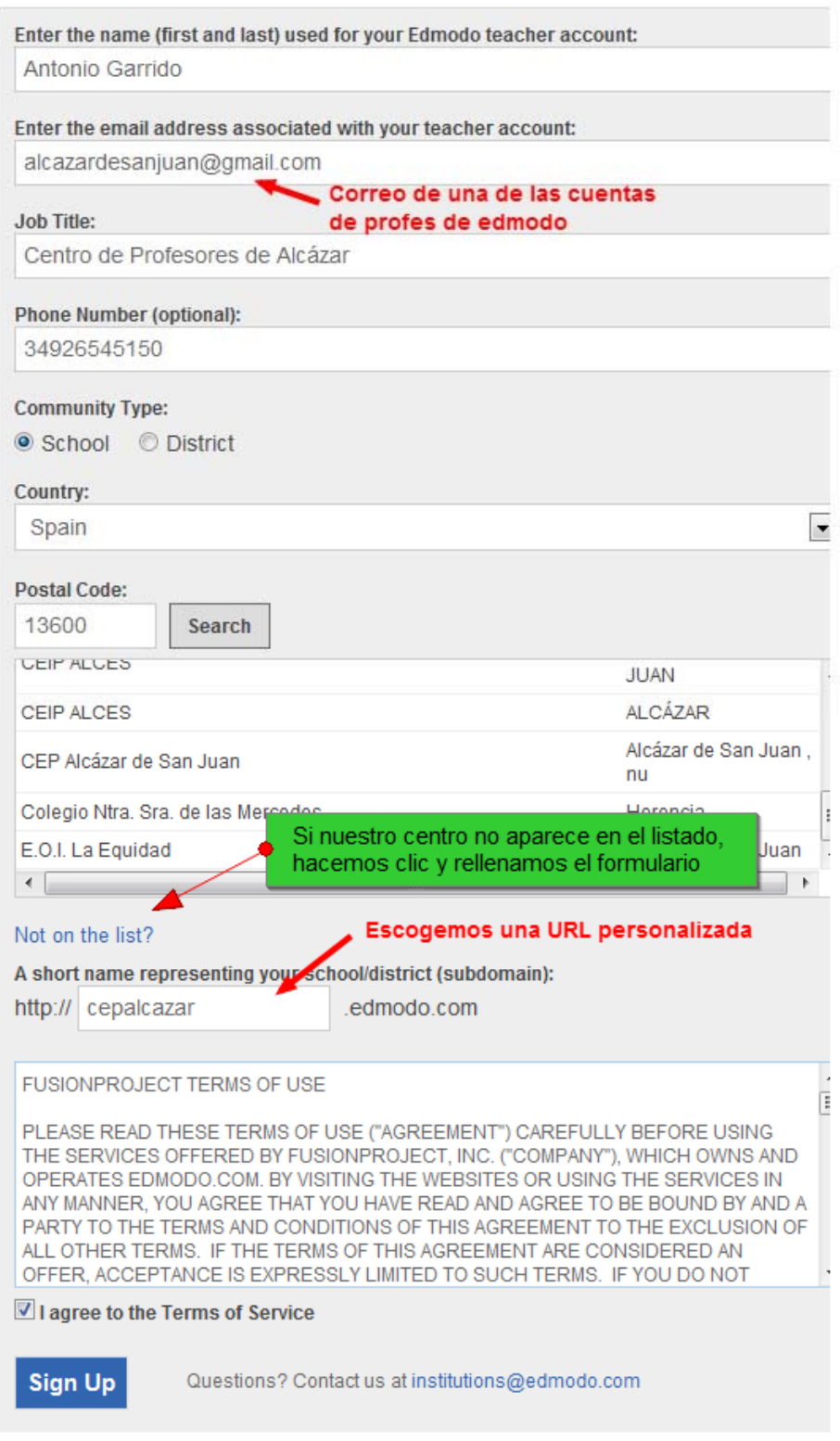

Si nuestro centro aún no aparece en el listado, clic en "Not on the list?" y completamos el formulario.

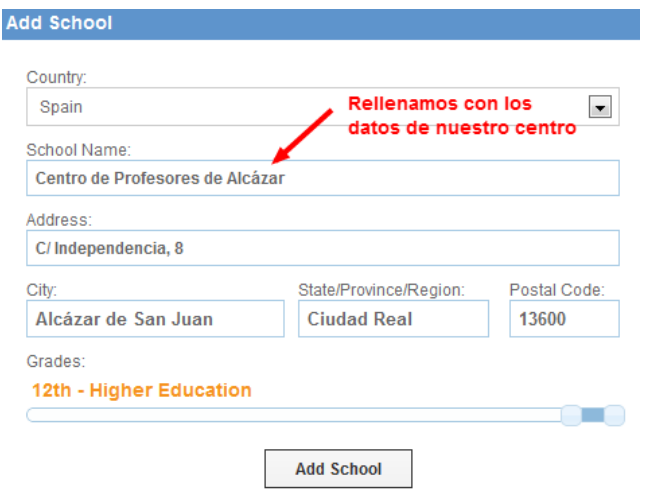

Tras aceptar el formulario, recibimos un correo electrónico de bienvenida y se nos informa que en el plazo de unos días recibiremos respuesta a nuestra solicitud. Ahora toca esperar.

#### **ACCESO Y CONFIGURACION**

Si todo ha ido bien, al cabo de unos días, recibiremos un nuevo correo electrónico confirmándonos la activación del servicio. Nos proporciona la información necesaria para que nuestros compañeros docentes que ya disponen de cuenta como profesor, se integren en nuestra comunidad.

#### Confirmación de Activación: Las funciones de Edmodo para tu escuela ahora están al aire! D | X Recibidos | X

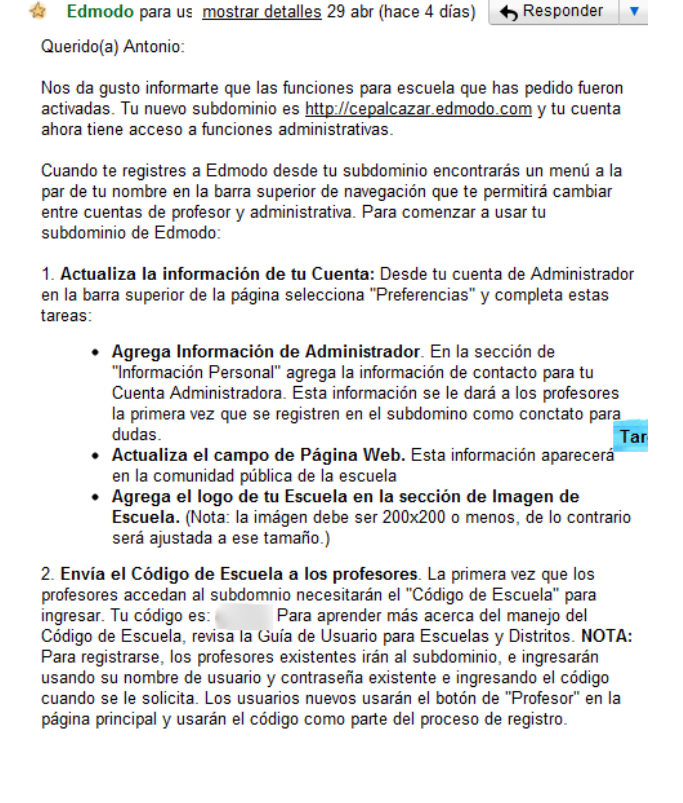

Desde éste momento, nos acostumbraremos a acceder a nuestros grupos de edmodo desde la URL de nuestro centro, en mi caso, http://cepalcazar.edmodo.com

Nosotros como administradores ya podemos hacer "login" con nuestro usuario y contraseña. Los compañeros que ya disponen de usuario de edmodo, también acceden con su usuario y contraseña (la primera vez que accedan se les pedirá el código de centro que se nos ha aportado en el email de confirmación). Por último, los alumnos y profesores que no dispongan de cuenta, podrán crearsela desde "Create your account".

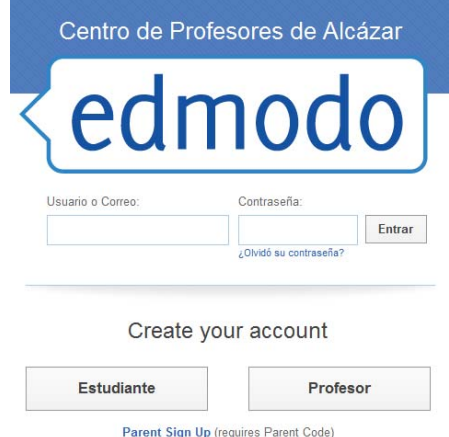

La primera vez que accedemos como administradores, deberemos dedicar unos minutos a configurar el perfil del centro. Accedemos con nuestro usuario y contraseña. Por defecto, accedemos con el rol de profesor. Para cambiar a administrador, clic sobre nuestro nombre (arriba a la derecha) y escogemos el perfil de administrador.

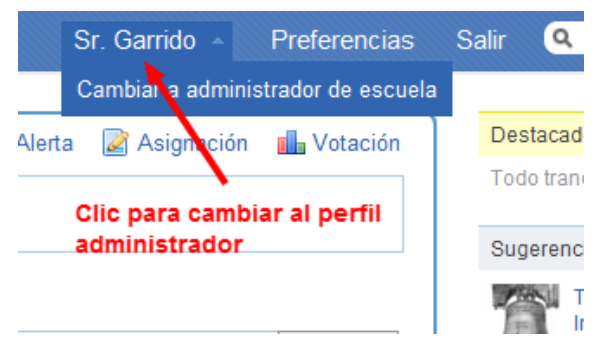

Comprobamos como la apariencia de la interfaz cambia. Ahora tenemos acceso al "muro" de la escuela y las opciones de administración de usuarios.

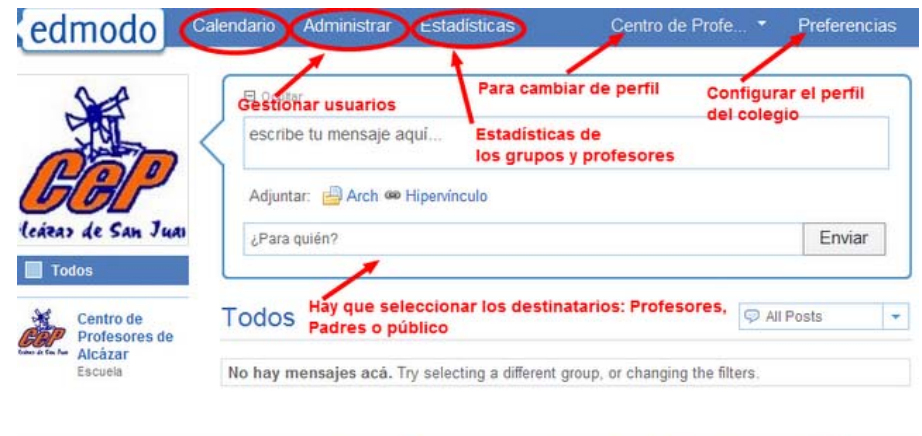

Edmodo @2011 | Acerca | Comunidades | Blog | Guía | Trabajos | Contacto | Términos de Servicio | Política de Privacidad | | | | | | | | | | | | | | | | |

En el muro, podremos añadir mensajes con archivos y enlaces dirigidos a toda la comunidad (público), solo a los padres o solo a los profesores y administradores.

Desde "Preferencias" cambiamos los datos del perfil del colegio: una imagen/logo, un correo de contacto, teléfono y dirección, etc...

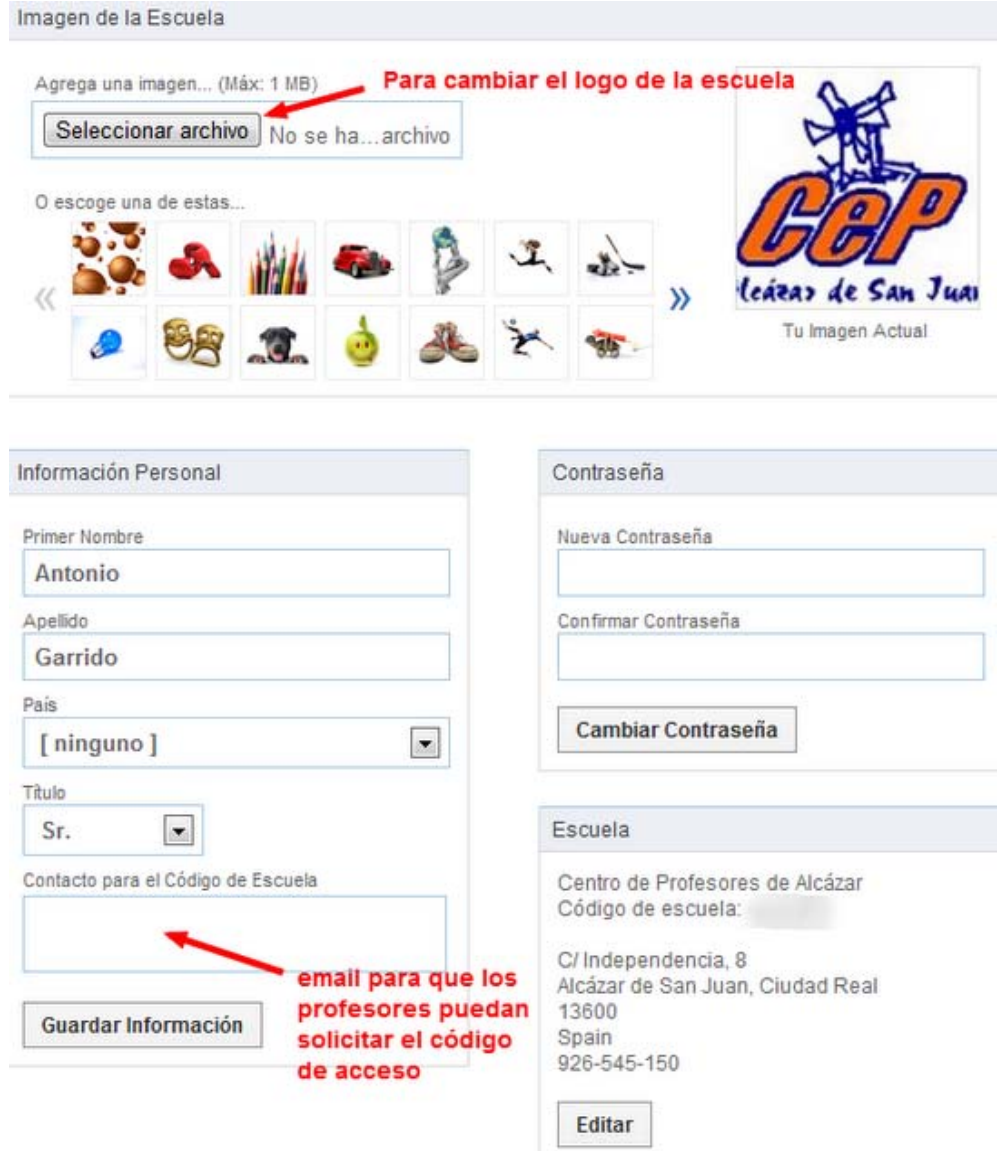

Desde el calendario podemos añadir eventos para toda la comunidad (público) o bien para solamente profesores.

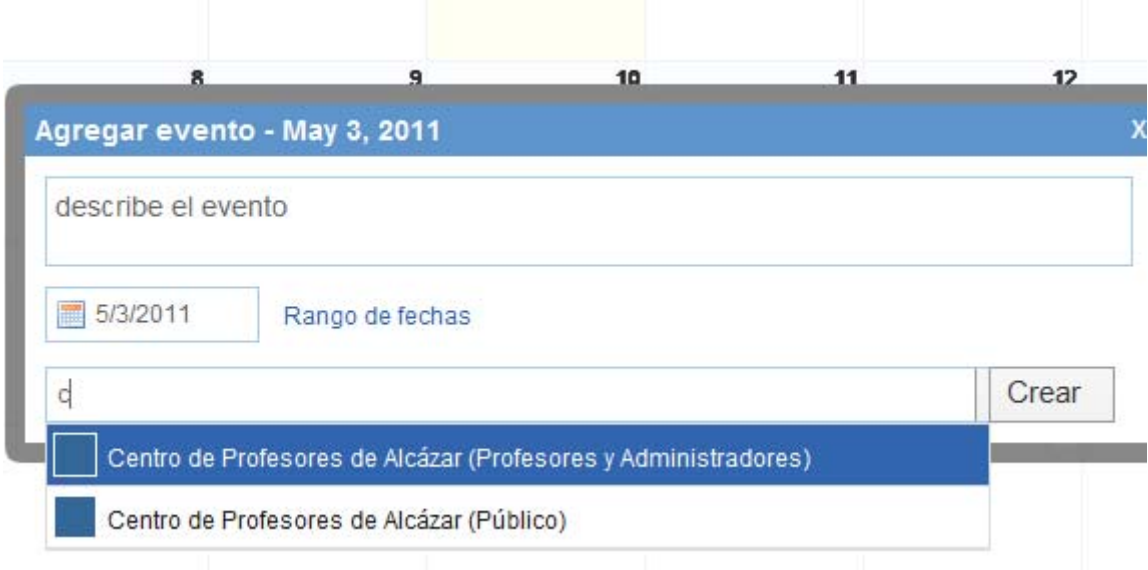

En "Estadísticas" visualizamos los datos de acceso a los grupos de todos los usuarios, bien en conjunto o bien por perfiles. Los datos son presentados para un determinado rango de fechas y pueden ser mostrados para el conjunto de usuarios de un grupo concreto. Además de los datos de acceso, tenemos datos referentes al número de mensajes, número de grupos en los que participa, etc.

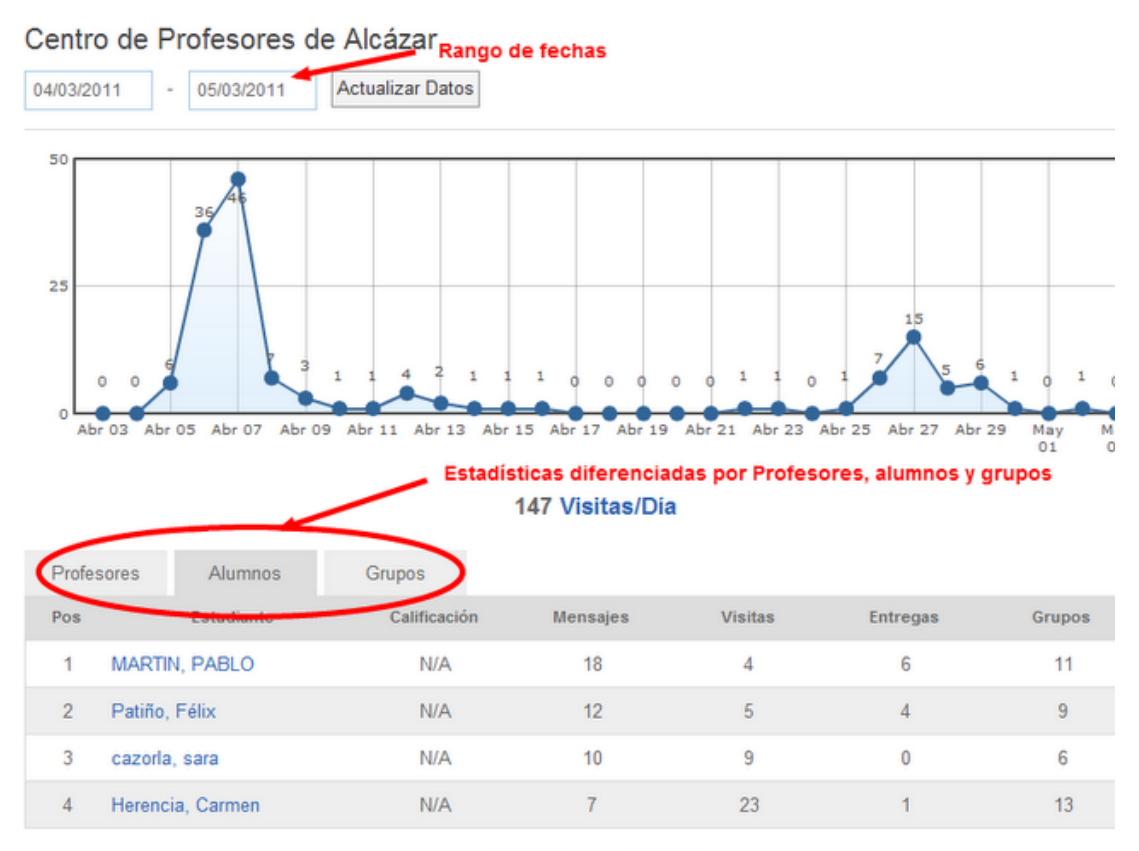

 $<< 1114$  > >>

Por último, desde "administrar" gestionaremos todos los usuarios que forman parte de nuestra comunidad, tanto alumnos como profesores. Sobre los alumnos podemos acceder a:

- Calificaciones.
- Borrado.
- Cambio de contraseña.

Sobre los profesores, podemos:

- Cambiar su rol, para hacerlos administradores.
- Cambiar su contraseña.
- Acceso a calificaciones.
- Borrar.

#### Centro de Profesores de Alcázar

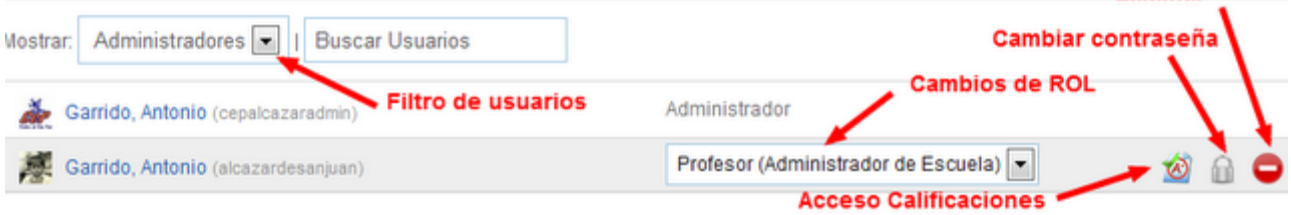

Eliminar

Nada más. Espero que éste pequeño pero conciso tutorial os anime a crear para vuestro centro una comunidad en Edmodo.com

Antonio Garrido